# 31 DE MAYO Y 1 DE JUNIO 2023

DE 16:00 A 20:30 H **CLUB DE MARKETING** 

(Avd Anaitasuna, 31 - Mutilva, Navarra)

JORNADA<br>FORMATIVA DIENZ

 $00$ 

ORGANIZA:

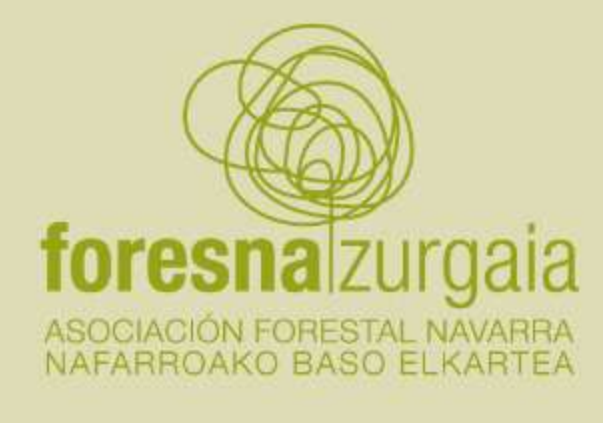

Nafarroako Gobierno Gobernua XX de Navarra

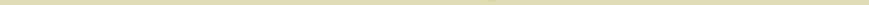

helvetia A

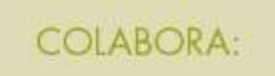

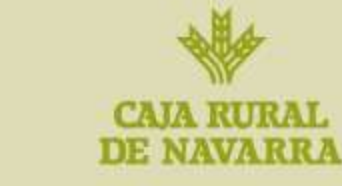

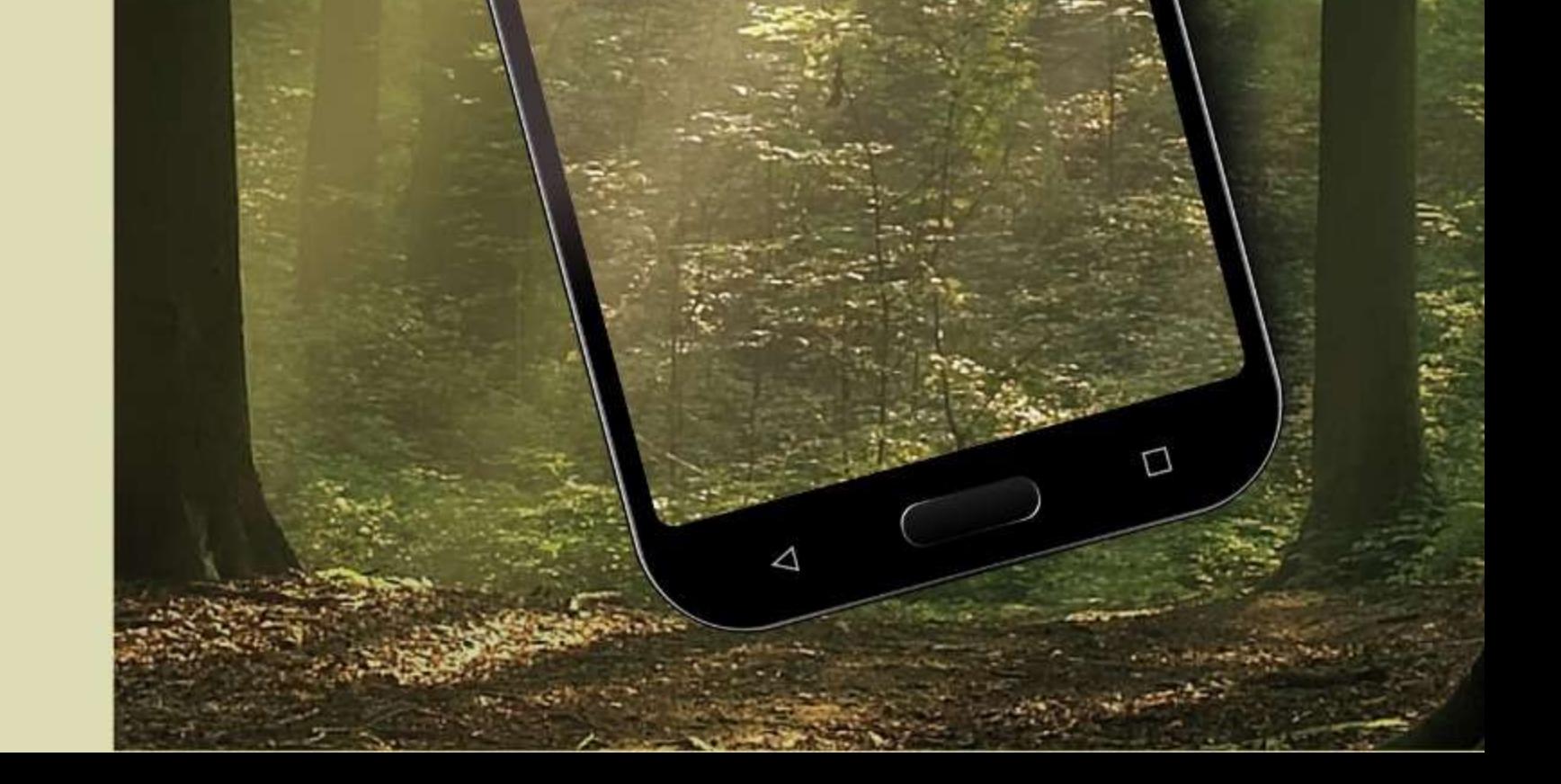

## PROGRAMA:

Desde La **Asociación Forestal de Navarra**, lanzamos este curso de información geográfica en dispositivos móviles, con el objetivo de que los propietarios se acercan a las nuevas tecnologías y tengan mayores facilidades para realizar la gestión forestal de sus montes.

**Días:** 31 de mayo y 1 de junio de 16:00 a 20:30 (9 horas). **Profesor:** Eduardo de La Cruz Martínez.

#### **Objetivos:**

- Adquirir conocimiento de los formatos más habituales de archivos utilizados en información geográfica (.gpx .kml .shp).
- Aprender a descargar información de las principales páginas web de datos geográficos.
- Visualizar y consultar información geográfica en dispositivos móviles.
- Preparar datos para salidas al campo.

#### **Metodología:**

## DOS SESIONES DE CARÁCTER TEÓRICO-PRÁCTICO EN AULA INFORMÁTICA.

- Introducción a los smartphone, sistemas de coordenadas y sistemas de posicionamiento por satélite (GNSS-GPS).
- Preparación de información para la práctica (Google Earth, Internet Explorer)
- Descarga de datos
- Instalación de aplicaciones en los dispositivos móviles
- Carga y visualización de la información generada
- Localización y obtención de datos GNSS-GPS (Móviles o Tablets ANDROID)
- Descarga y visualización en oficina de los datos obtenidos en el exterior
- Manejo de fotos georreferenciadas y de archivos KMZ (Google Earth)

#### **Contenidos:**

- Introducción a los Smartphone.
- Entender los sistemas de referencia cartográficos.
- Introducción a los Sistemas de Posicionamiento Global por Satélite: GNSS.
- Principales formatos de Información Geográfica para su gestión en smartphone de Android: GPS, KML, KMZ, SHP.
- Fuentes de información de información geográfica: WMS-IGN- IDENA-GEOPORTAL/GBIF/ GOOGLE FARTH.

#### **GOOGLE EARTH**

- Creación de datos en GOOGLE EARTH (Líneas, puntos y polígonos).
- Gestión de fotos georreferenciadas.

#### **ORUXMAPS**

- Instalación y configuración
- Carga de mapas on line
- Carga de datos de Google Earth
- Práctica de toma de datos con Orux maps (visualización, posicionamiento y toma de datos).
- Crear Track
- Crear waypoints
- Crear foto wpt
- Navegar a un punto
- Seguir una ruta
- Descarga de la observación GPS-GNSS y visualización en Google Earth

#### **AVISO IMPORTANTE:**

### LA DOCUMENTACIÓN DEL CURSO SE FACILITARÁ A TRAVÉS DE GOOGLE CLASSROOM.

Para acceder a ella es necesario que tengas abierta una cuenta Gmail.

Si no quieres modificar tus datos en formainap, puedes enviar tu correo gmail a la gestora del curso yarcayar@navarra.es antes del inicio de la formación.

 ES NECESARIO QUE CADA PARTICIPANTE LLEVE AL CURSO UN DISPOSITIVO MÓVIL ANDROID Y EL CABLE DE CONEXIÓN PARA SU SMARTPHONE.